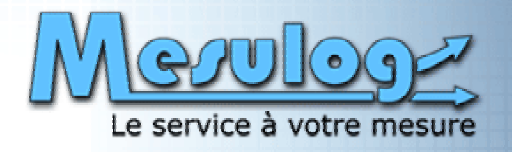

### **■ Présentation FuturVIEW 2003**

#### **■ Sur le Web**

- ◆ LNE
- ◆ MESULOG
- NUMICOM
- ◆ SYMETRIE

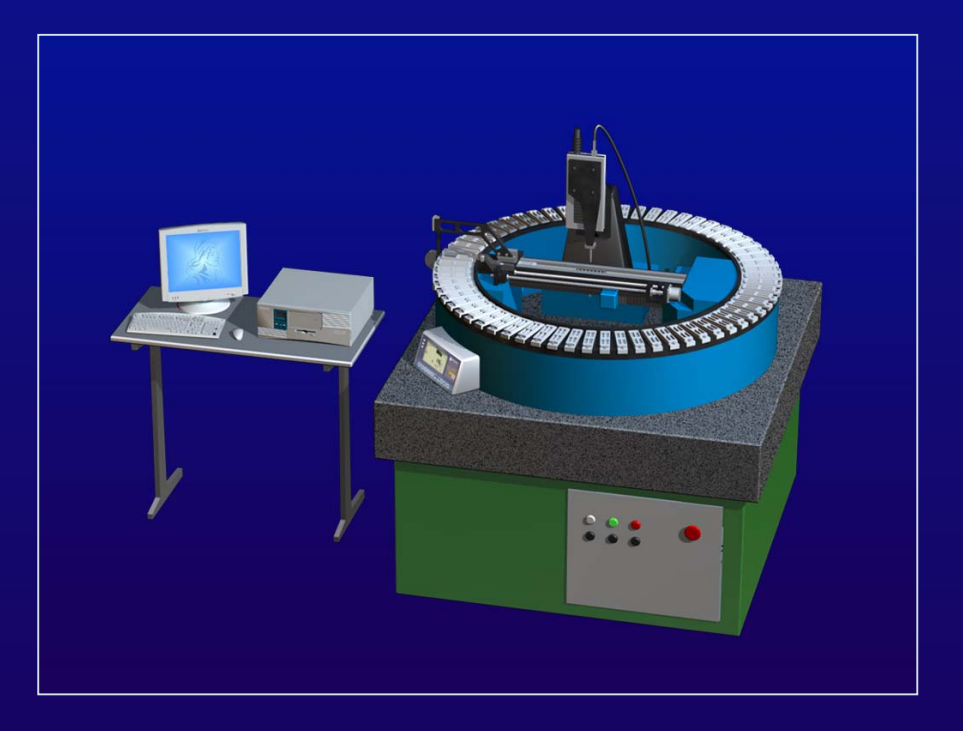

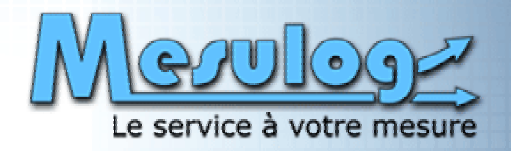

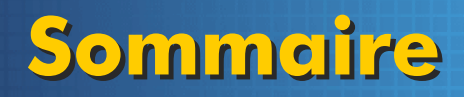

### ■ Introduction

- **Contexte technique**
- **La machine**
- **→ Le logiciel**
- ¨ **Conclusion** ¨ **Conclusion**

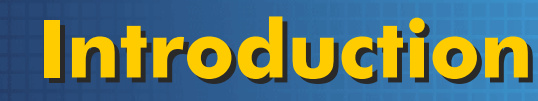

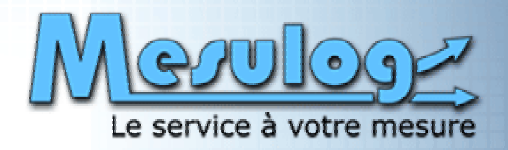

#### **■ Présentation de MESULOG**

- Activité : Développement logiciel test et mesure Activité : Développement logiciel test et mesure
- ٠ ◆ Expertise : LabVIEW, TestStand
- ♦ ◆ Création : mars 2000  $\blacklozenge$
- ٠ ◆ Localisation : Grenoble
- Taille : « humaine » (2 ingénieurs) Taille : « humaine » (2 ingénieurs)
- ♦ ◆ Partenaire National Instruments  $\blacklozenge$

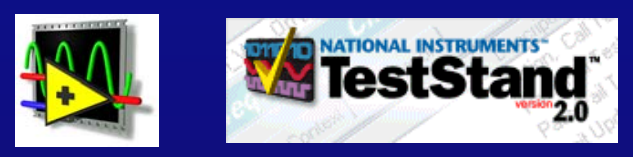

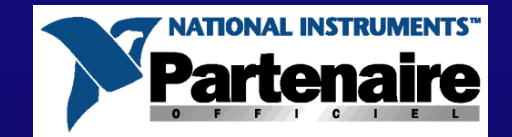

# **www.mesulog.fr www.mesulog.fr**

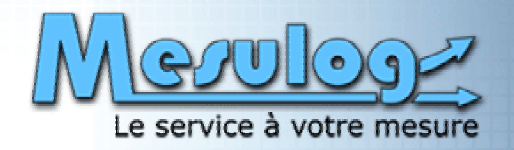

## **Introduction Introduction**

#### **■ Historique du projet**

- Première version en 1990 Première version en 1990
- Électronique spécifique Électronique spécifique
- Automate vieillissant Automate vieillissant
- ٠ Logiciel sous MS-DOS Logiciel sous MS-DOS

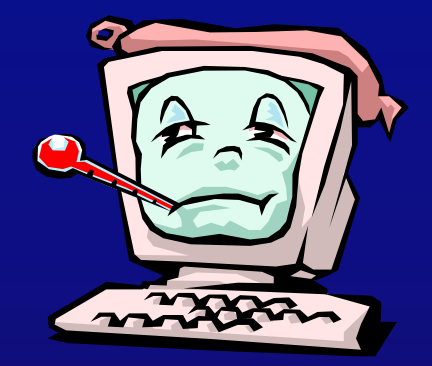

### **■ Projet = Mise à niveau**

- Logiciel et matériel Logiciel et matériel
- ◆ Partenariat MESULOG + SYMETRIE

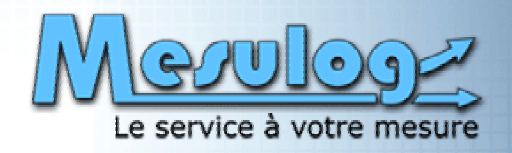

### **Contexte technique Contexte technique**

### ¨ **La cale étalon** ¨ **La cale étalon**

- $\blacklozenge$  Présentation Présentation
	- Cale à bouts plans parallèles Cale à bouts plans parallèles
	- Étalon le plus précis qui soit au service de l'industrie Étalon le plus précis qui soit au service de l'industrie *(de ±0,1 µm à ±1 µm selon la classe et la taille des cales) (de ±0,1 µm à ±1 µm selon la classe et la taille des cales)*
	- Étalon de longueur le plus utilisé au monde Étalon de longueur le plus utilisé au monde *(100 000 cales vendues par an en France) (100 000 cales vendues par an en France)*

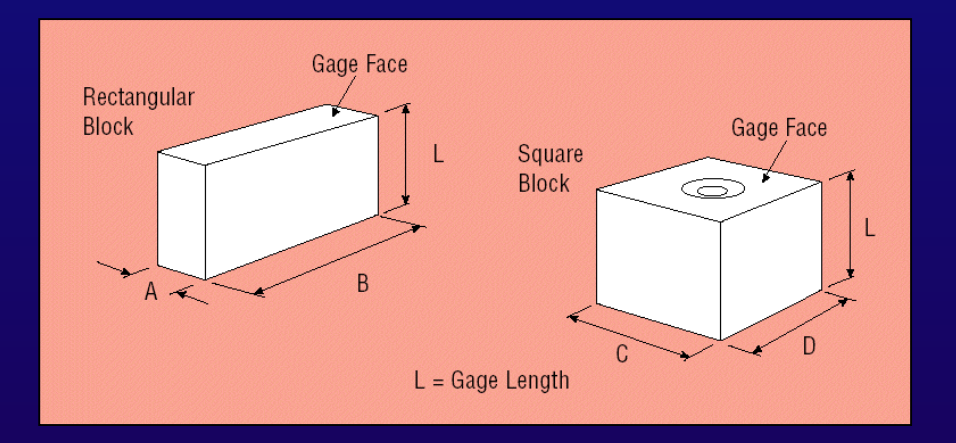

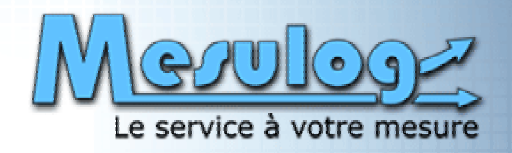

### **Contexte technique Contexte technique**

#### ¨ **La cale étalon** ¨ **La cale étalon**

- Historique Historique
	- Invention suédoise en 1890
	- Principe = combinaison de cales Principe = combinaison de cales
	- Raccordement au mètre étalon dès 1920 (interférométrie) Raccordement au mètre étalon dès 1920 (interférométrie)

#### **Rectangular Gage Block Sets** Metric

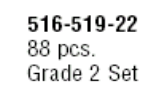

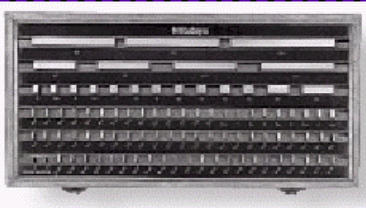

#### 1mm Base Sets: Steel, CERA

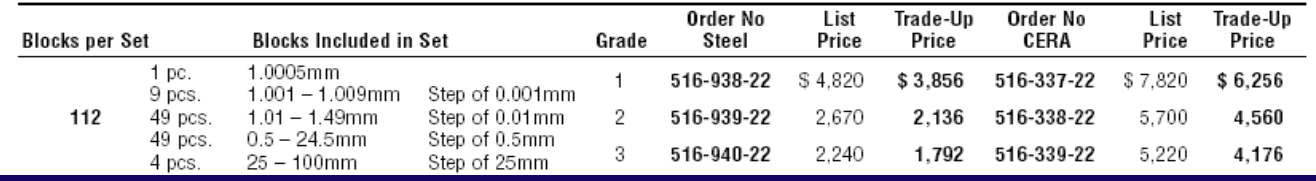

*Documentation MITUTOYO*

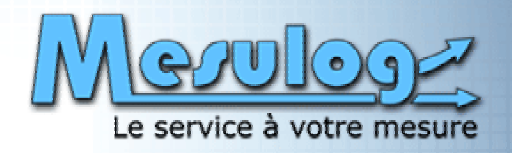

## **Contexte technique Contexte technique**

### **→ L'étalon de longueur**

- $\bullet$  1791 : quart de méridien terrestre  $=$  base nouveau système de mesures
- 1799 : le mètre est défini par la loi du 19 frimaire an VIII
- ◆ 1960 : radiation orangée atome de krypton 86
- ◆ Depuis1983 :

Le mètre est la longueur du trajet parcouru dans le vide par la lumière pendant 1/299 792 458 de seconde.

### **■ Devenir des étalons**

- ◆ De plus en plus précis (définition du mètre à 10<sup>-19</sup> près)
- ◆ Dématérialisation
- ◆ Étalon unique pour la longueur et le temps ?

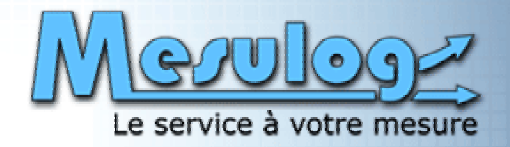

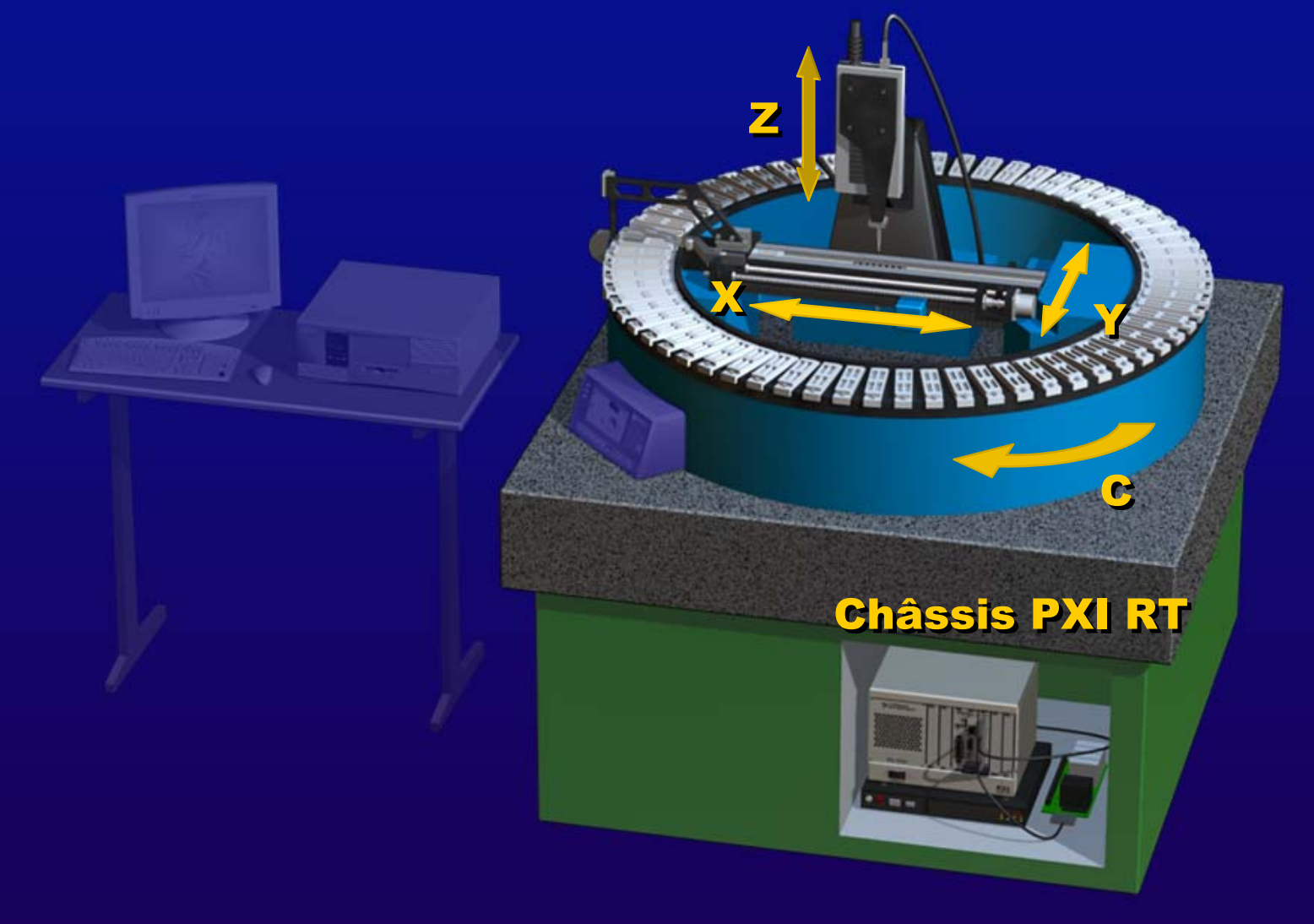

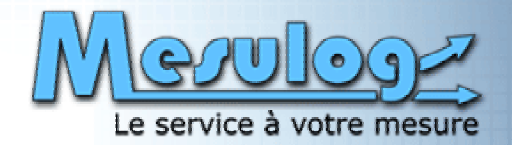

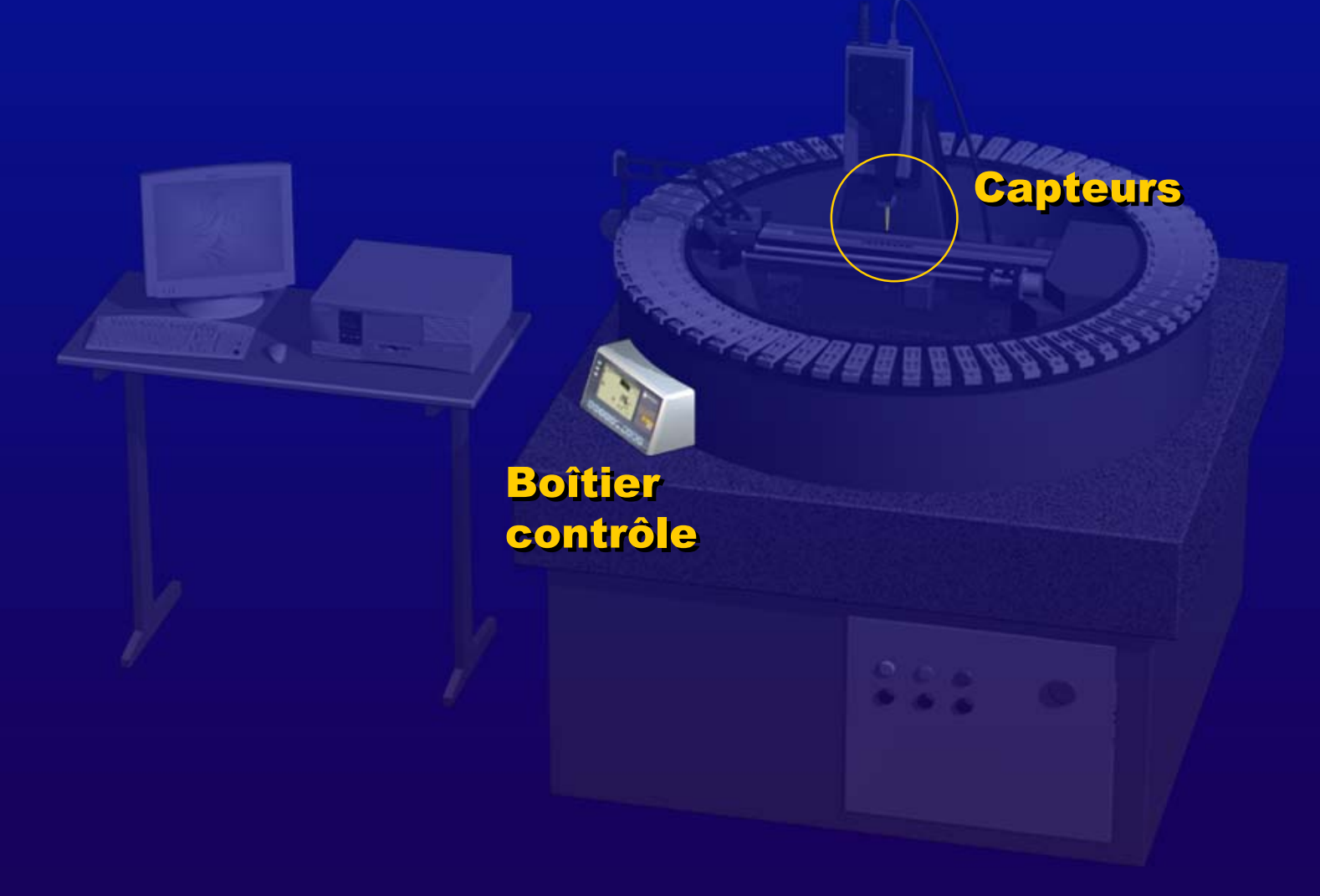

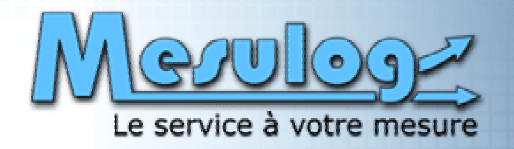

ESS S

**WAY** 

#### PC Windows PC Windows + Application + Application

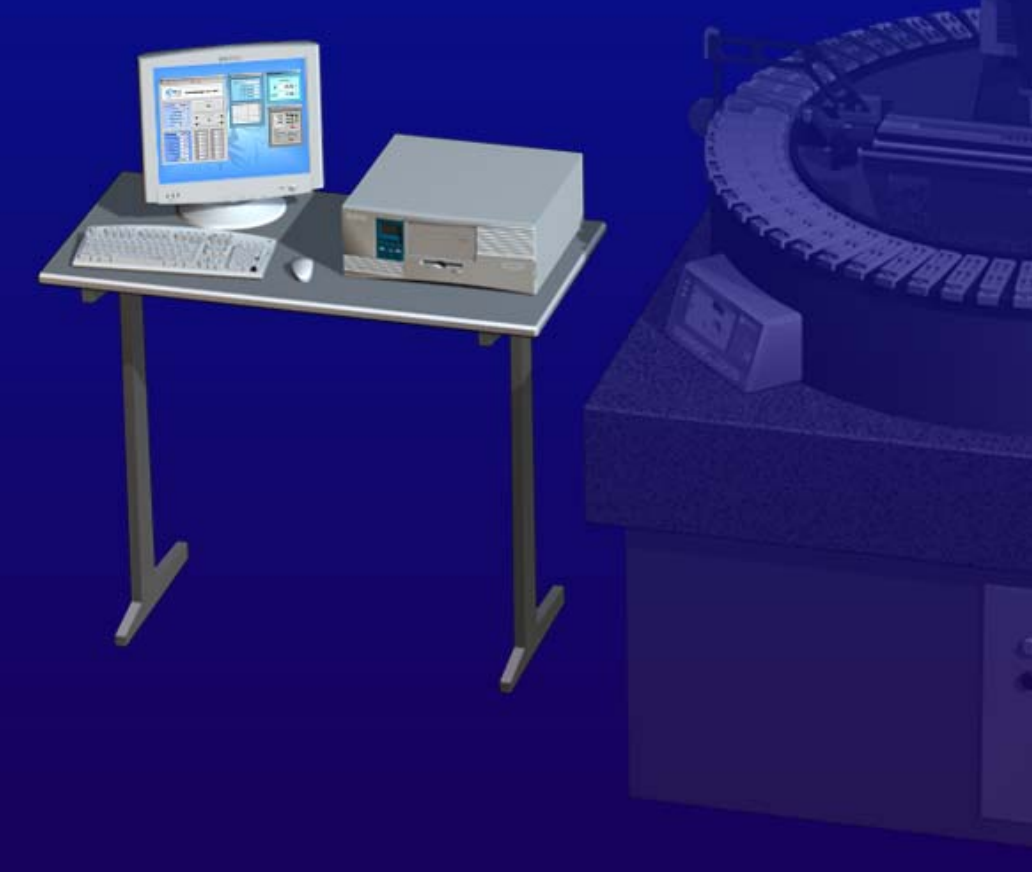

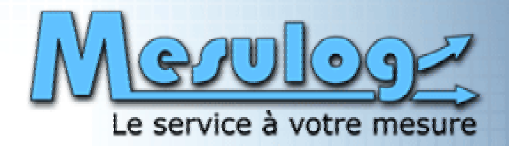

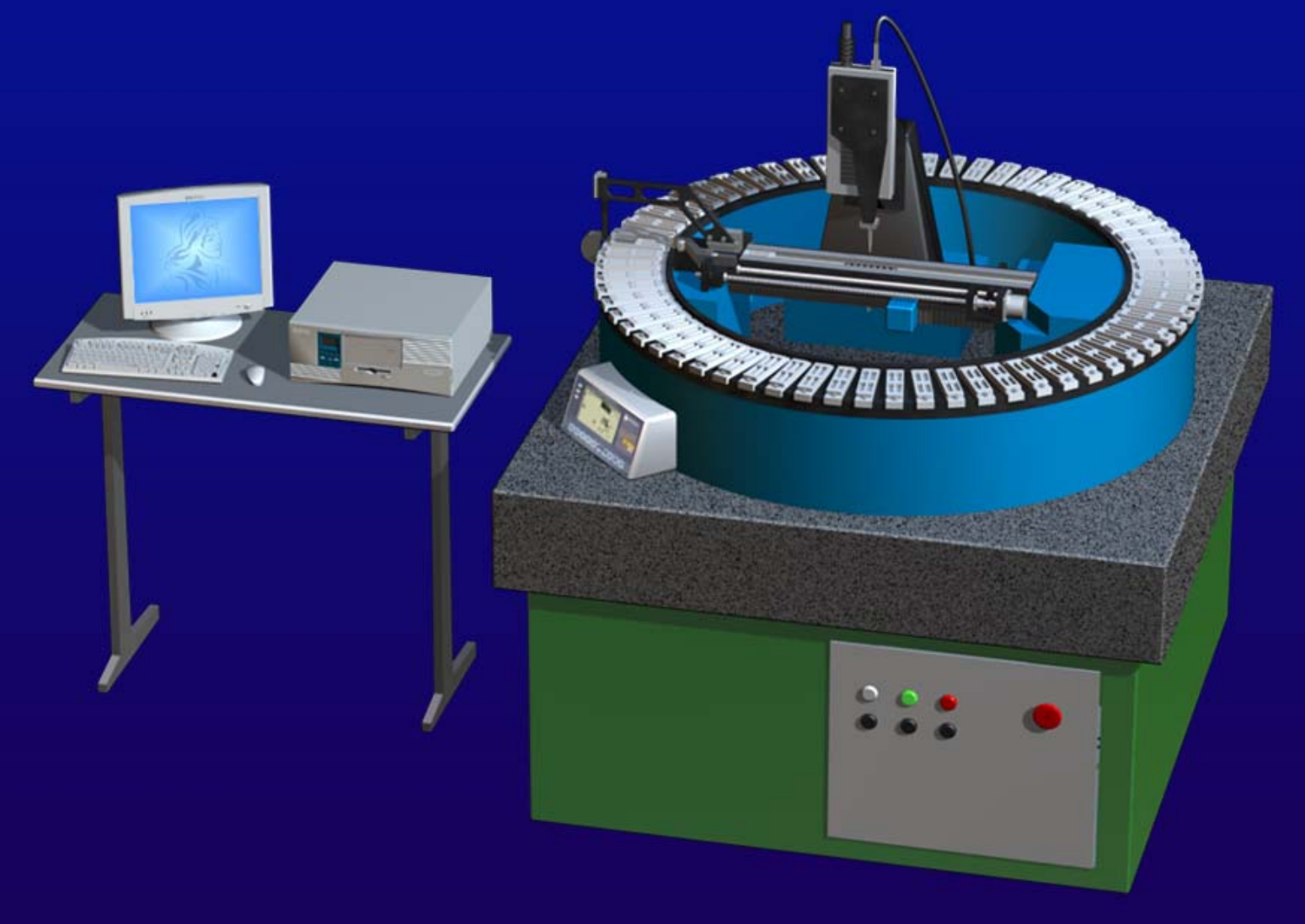

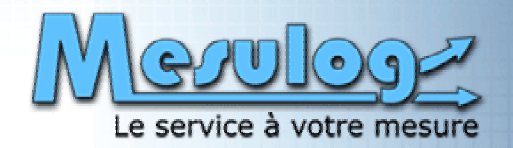

### **■ Mise en position cale à mesurer**

- $\blacklozenge$ Optimisation trajectoire dégagement capteur
- ◆ Gestion sécurité axes
	- Déplacement X et Y / Position Z
	- Rotation carrousel / Positions X et Y

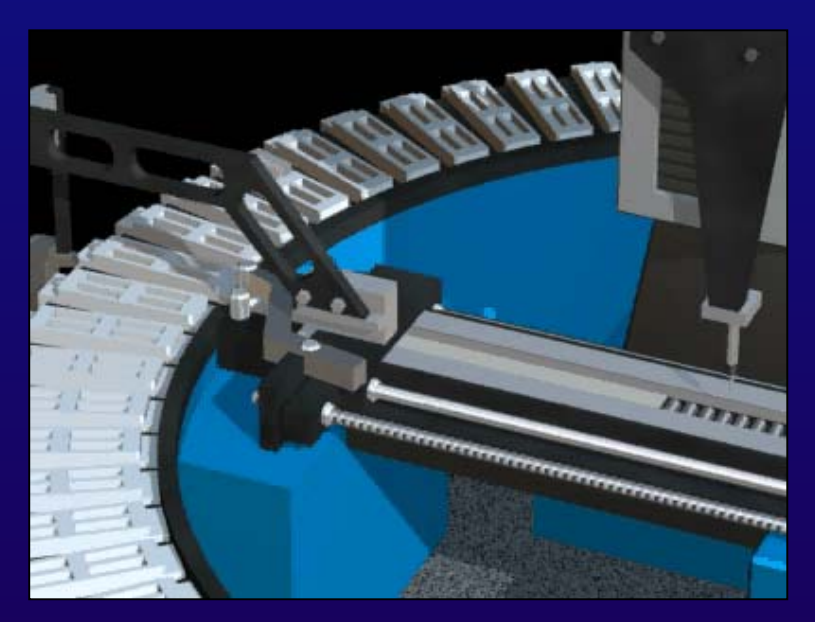

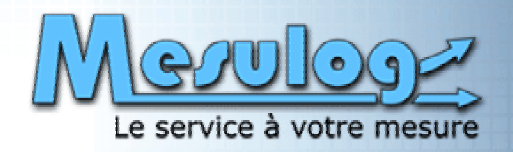

#### **■ Mesures**

- ◆ Deux palpeurs en opposition
- ◆ Cale de référence
	- Point central (redondance)
- ◆ Cales à mesurer
	- Point central (redondance)
	- Point aux quatre coins

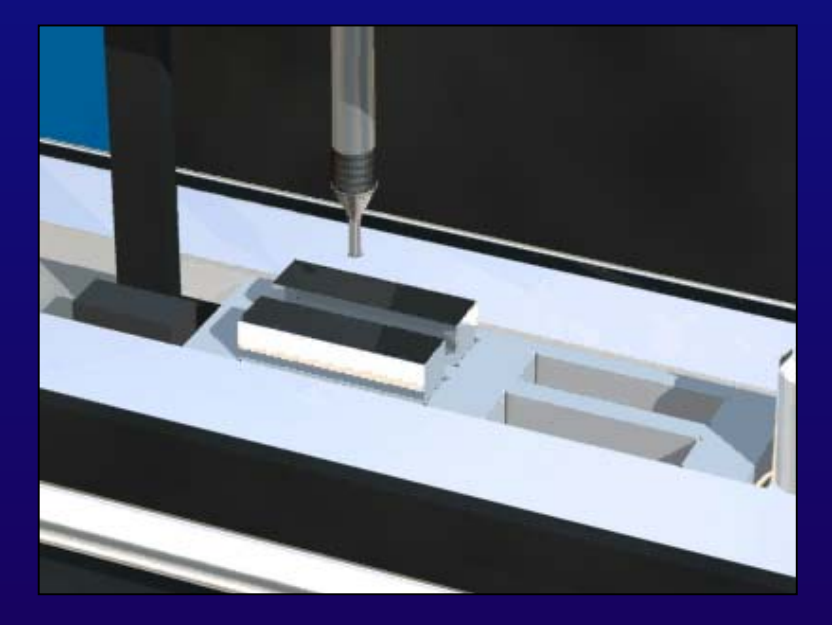

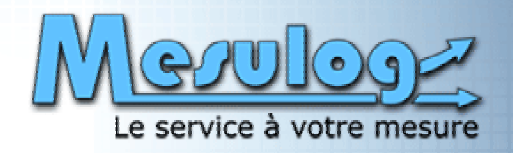

#### **■ Commandes**

- ◆ Table de syntaxe :
	- Commandes simples
	- Macro-commandes

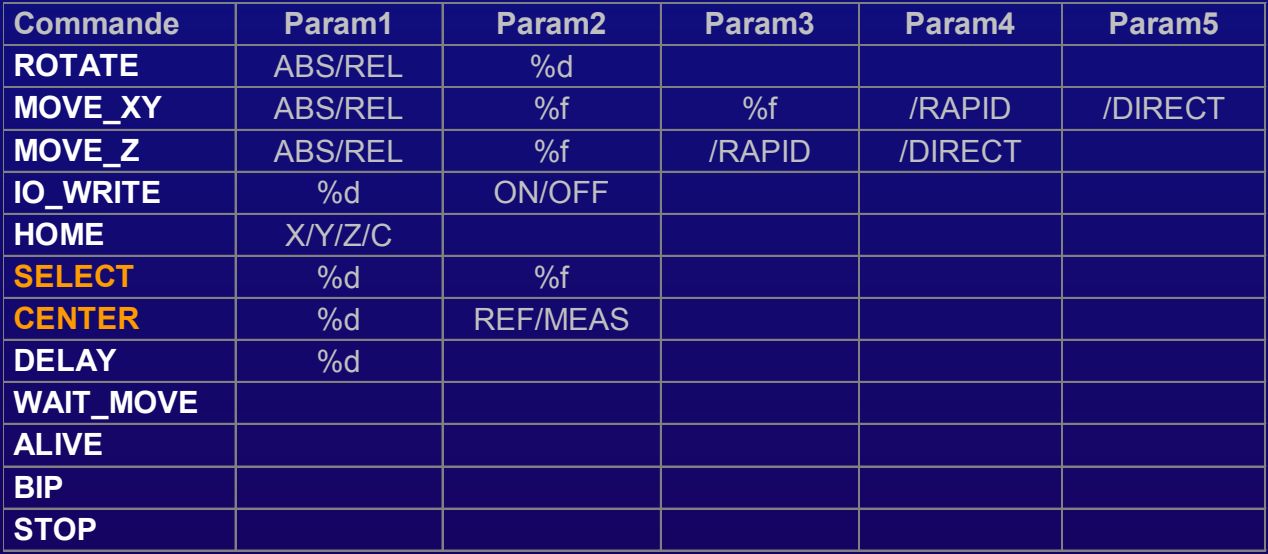

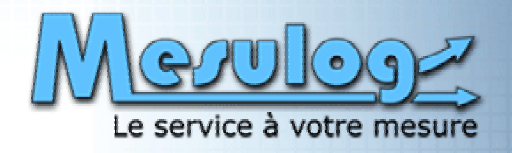

#### ¨ **Vue d'ensemble Vue d'ensemble**

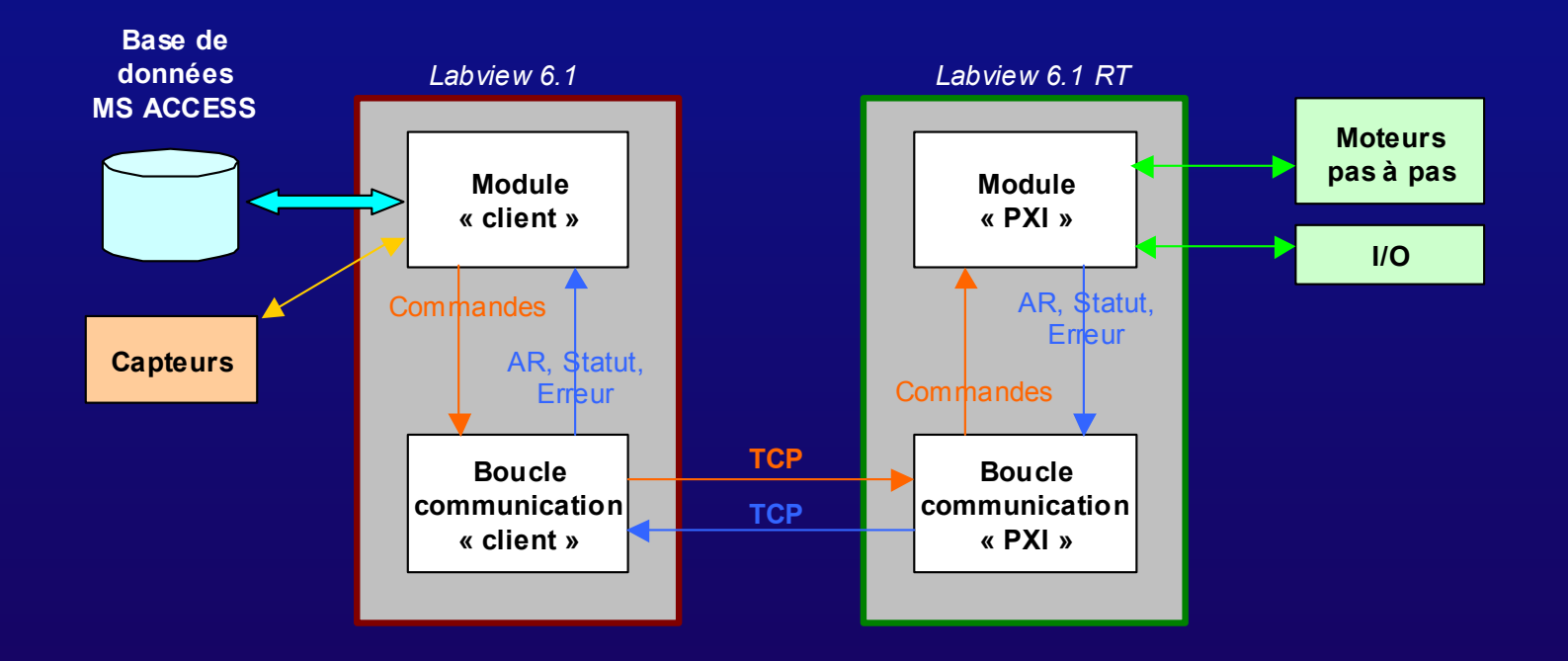

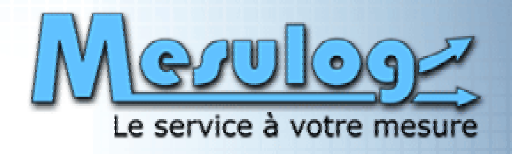

#### **■ Banc manuel**

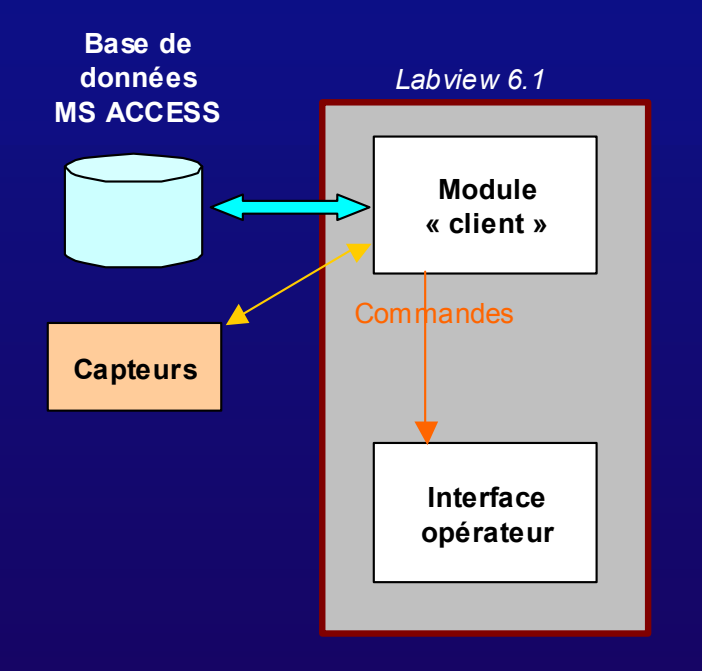

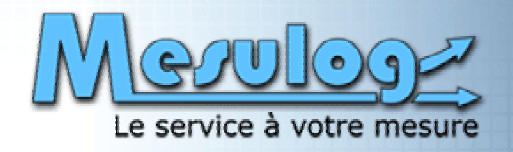

#### ¨ **Files d'attente** ¨ **Files d'attente**

- $\blacklozenge$ Liaison entre module et boucle de communication Liaison entre module et boucle de communication
- ٠ ◆ Commande de machine à états

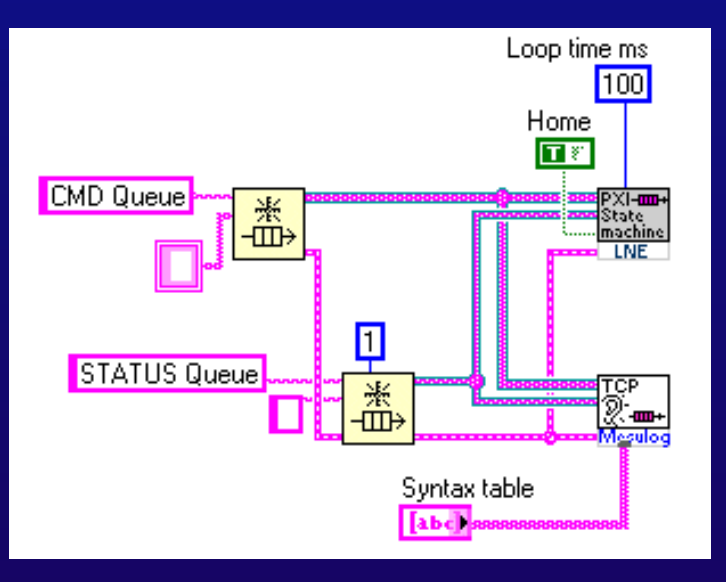

*Diagramme programme embarqué*

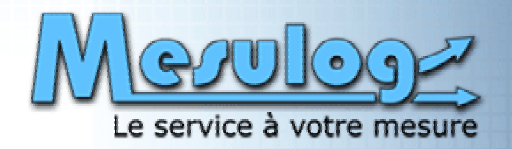

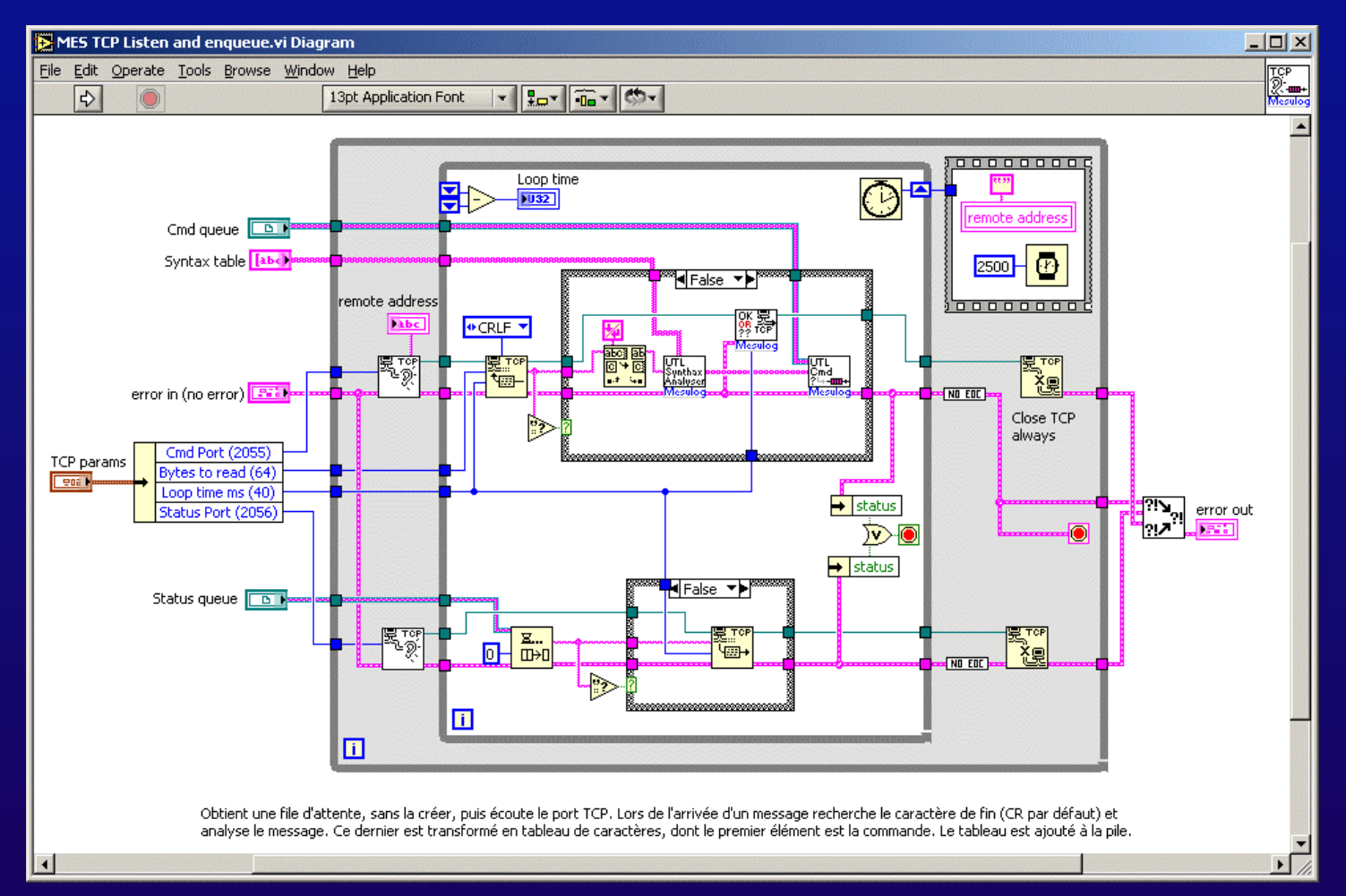

*Diagramme boucle communication « PXI »*

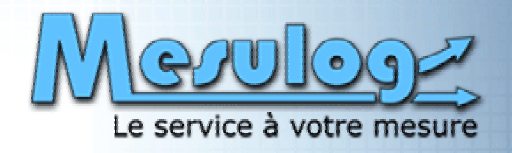

#### ¨ **Machines à états Machines à états**

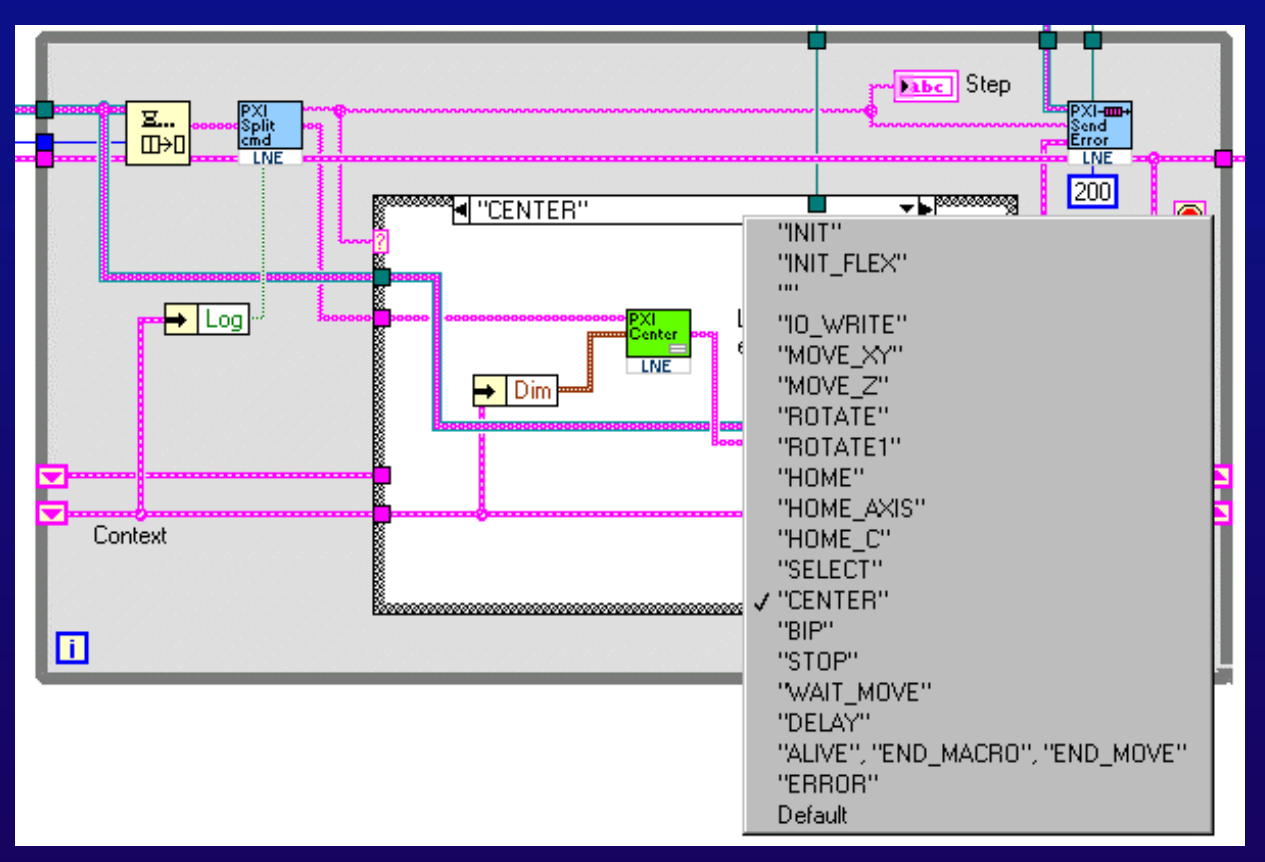

*Diagramme module « PXI »*

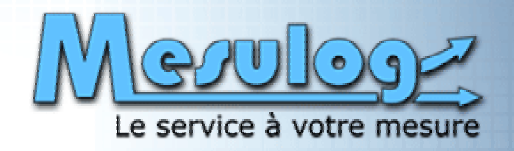

#### ¨ **Macro-commandes** ¨ **Macro-commandes**

- ◆ « SELECT » et « CENTER »
- ٠ Décomposition en commandes simples Décomposition en commandes simples

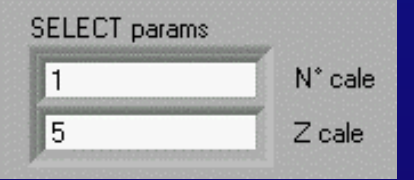

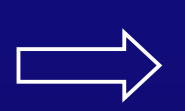

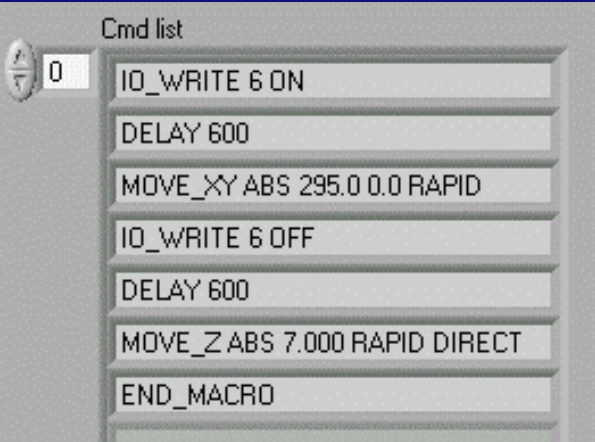

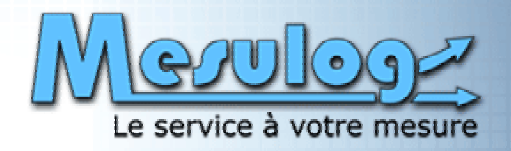

#### ¨ **Base de données** ¨ **Base de données**

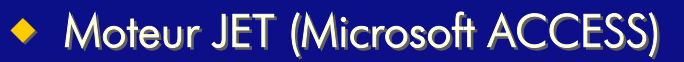

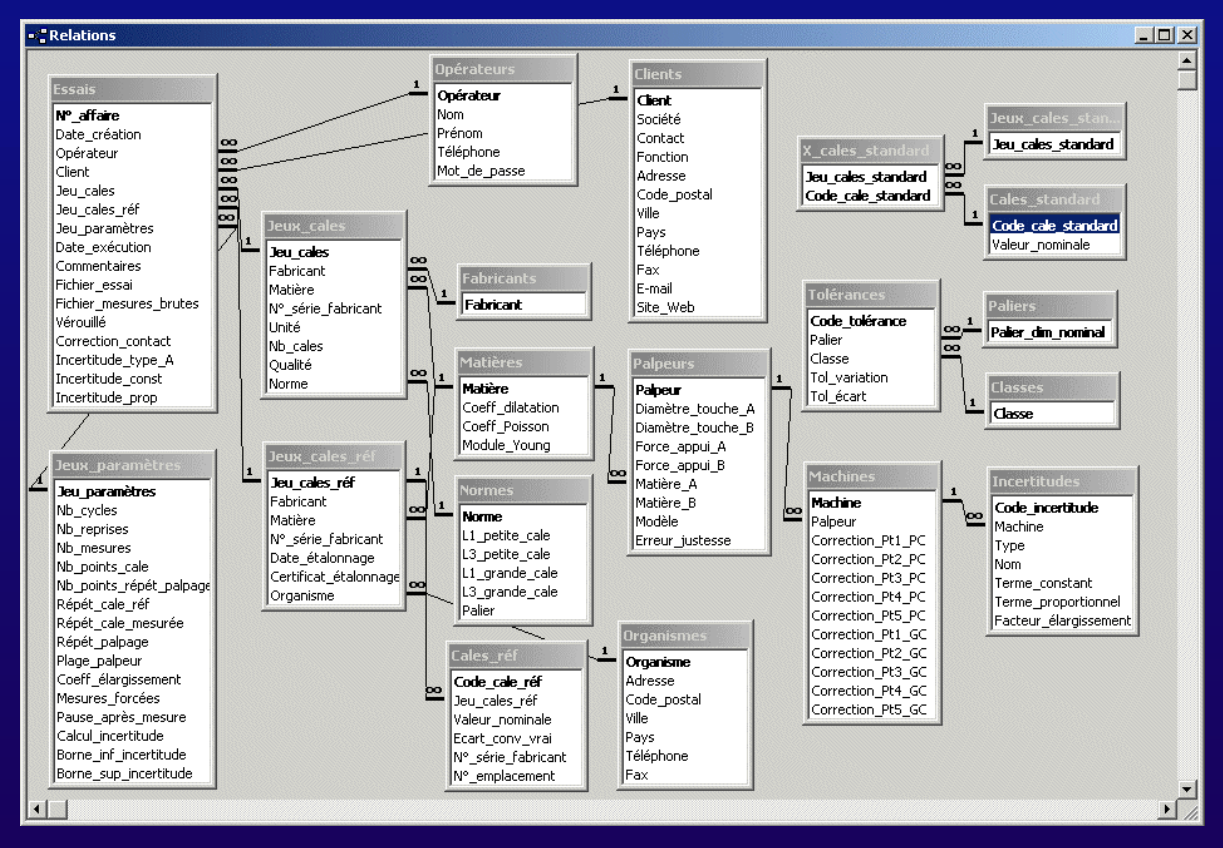

#### FuturVIEW 2003 Machine automatique à contrôler les cales étalons 21

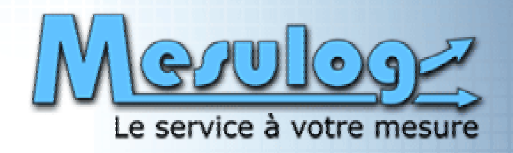

#### ¨ **Base de données** ¨ **Base de données**

Utilisation du toolset « Database connectivity » Utilisation du toolset « Database connectivity »

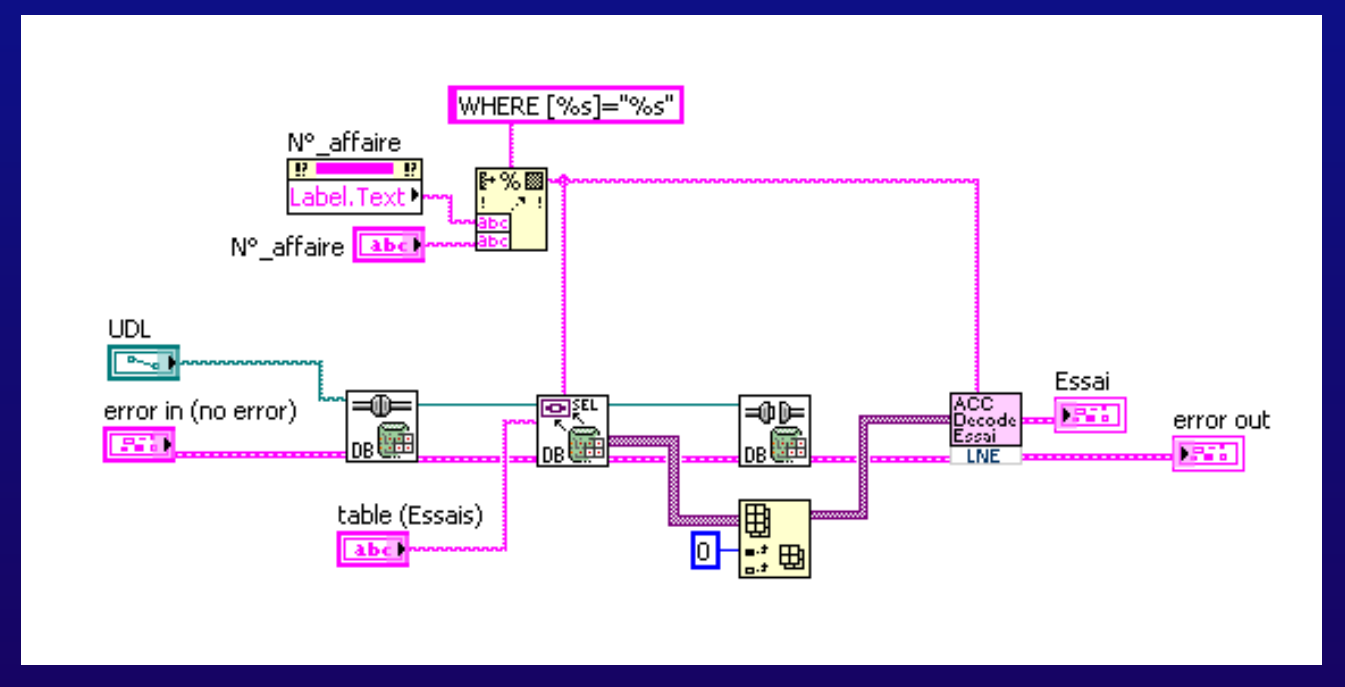

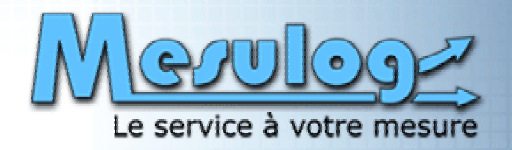

#### ¨ **Base de données** ¨ **Base de données**

◆ Interface LabVIEW  $\leftrightarrow$  ACCESS

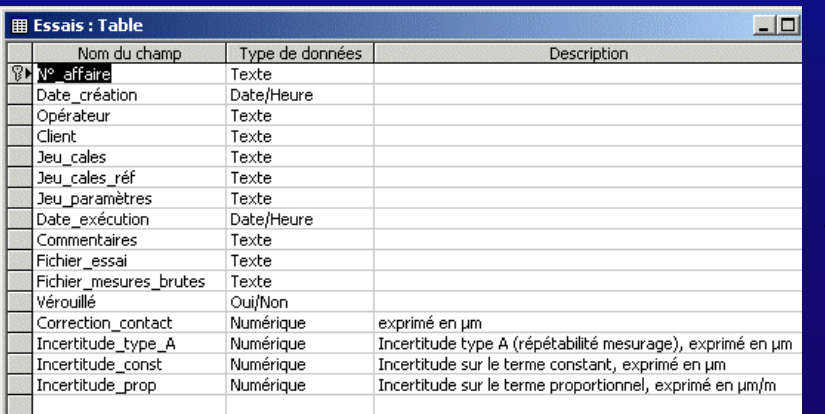

*Description table Base ACCESS*

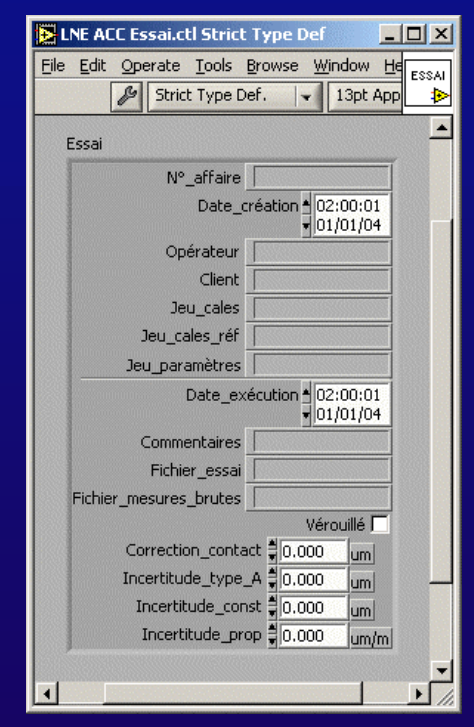

*TypeDef. Strict LabVIEW*

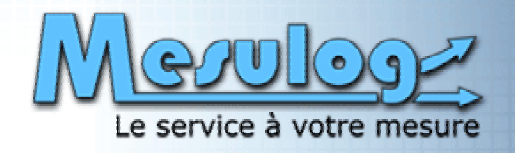

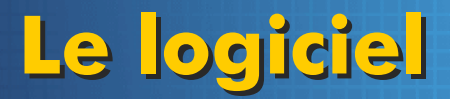

#### ¨ **Base de données** ¨ **Base de données**

Appel de formulaires ACCESS via ActiveX Appel de formulaires ACCESS via ActiveX

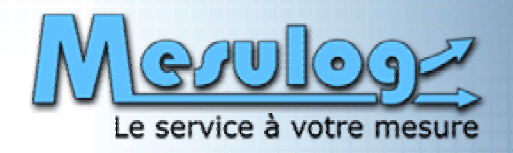

#### ¨ **Base de données** ¨ **Base de données**

- $\blacklozenge$ Partagée sur le réseau (avec verrouillage d'un essai) Partagée sur le réseau (avec verrouillage d'un essai)
- ◆ Segmentation

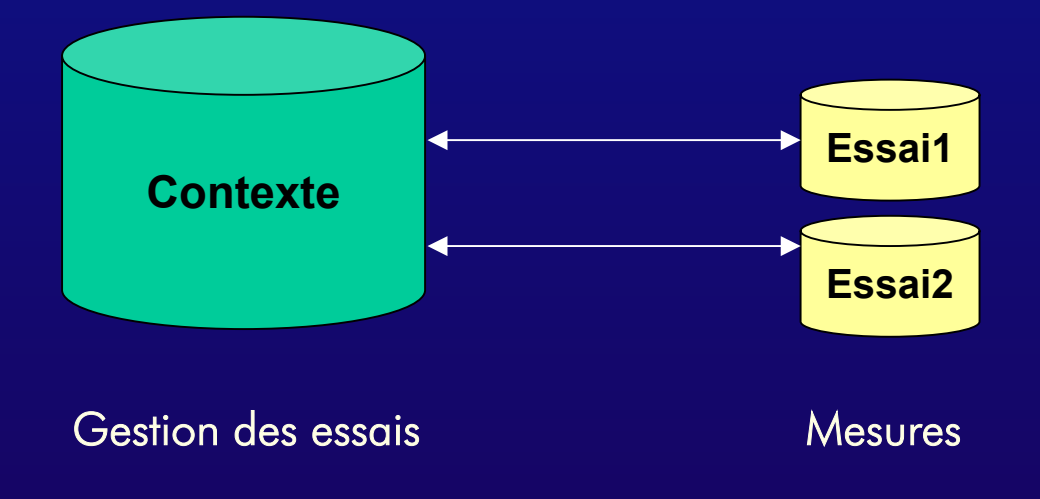

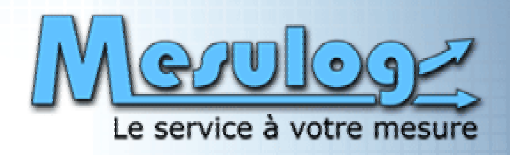

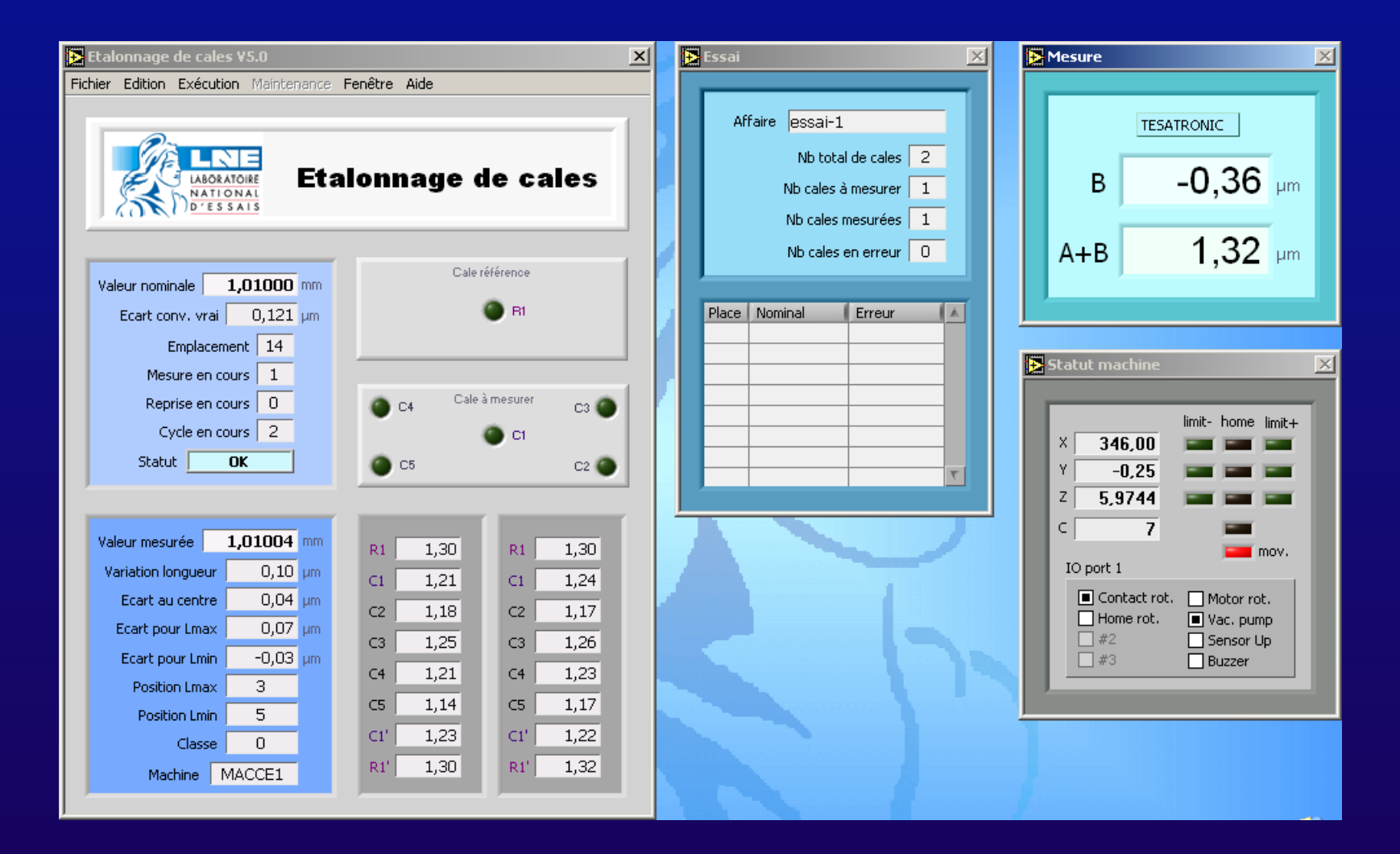

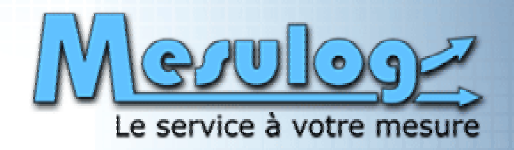

#### **■ Interface Homme-Machine**

- Référence indicateur dans GLOBAL Référence indicateur dans GLOBAL
- ٠ Mise à jour dans sous-VI bas niveau Mise à jour dans sous-VI bas niveau par nœud de propriété par nœud de propriété

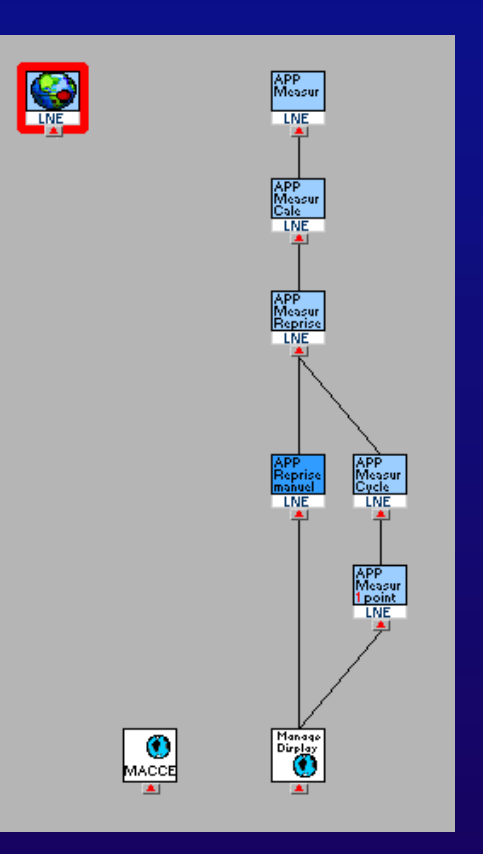

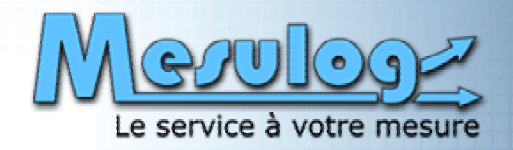

#### **■ Contraintes métrologiques**

- Traçabilité Traçabilité
- Correction enfoncement bille palpeur Correction enfoncement bille palpeur
- Vérification répétabilité palpage Vérification répétabilité palpage
- $\blacklozenge$  Vérification justesse palpeur (gamme  $\pm$  2  $\mu$ m)
- Vérification répétabilité sur 2 cycles de mesure Vérification répétabilité sur 2 cycles de mesure
- ♦ Calcul incertitude de mesure Calcul incertitude de mesure

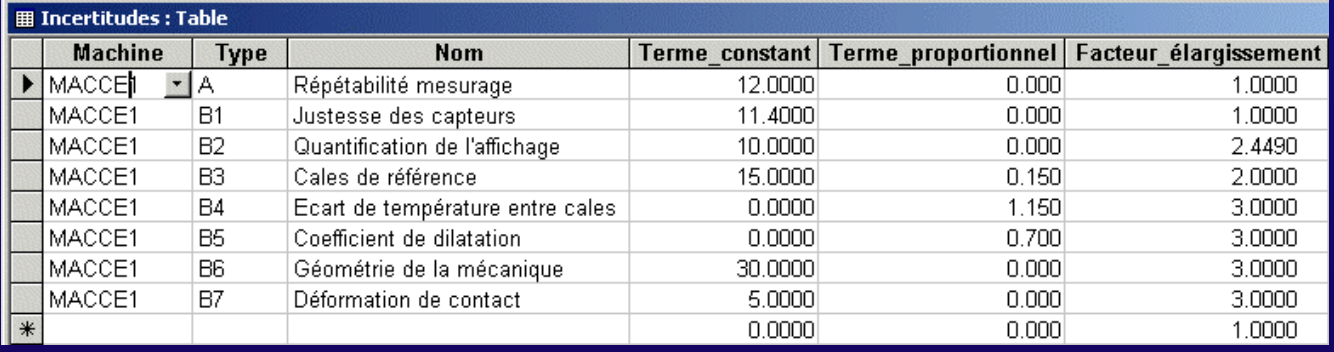

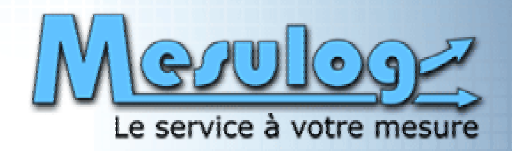

### **Conclusion Conclusion**

### **■ Points délicats du projet**

- ♦ Conception Conception  $\blacklozenge$ 
	- Structure de la base de données relationnelle
	- Gestion statut et erreur du module embarqué Gestion statut et erreur du module embarqué
- Développement Développement
	- Prise en compte unités et formats personnalisés Prise en compte unités et formats personnalisés
	- Optimisation des boucles de communication Optimisation des boucles de communication
	- Mise au point simultanée applications « client » et « PXI » Mise au point simultanée applications « client » et « PXI »
- $\triangle$  Côté LabVIEW
	- Ajout fonctions complémentaires au toolset « Database connectivty » Ajout fonctions complémentaires au toolset « Database connectivty » (Update record, Delete record) (Update record, Delete record)
	- $\bullet~$  Utilisation carte PXI-7334 sous LabVIEW RT

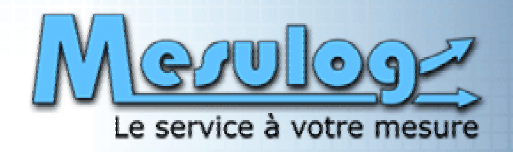

### **Conclusion Conclusion**

### **■ Contexte technique intéressant**

### ¨ **Techniques programmation élaborées** ¨ **Techniques programmation élaborées**

- Base de données relationnelle partagée Base de données relationnelle partagée
- Client serveur TCP
- Machines à états Machines à états
- Macro-commandes Macro-commandes
- $\bullet~$  FlexMotion sous LabVIEW RT

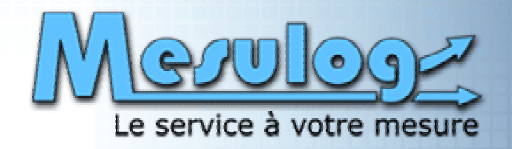

### **Conclusion Conclusion**

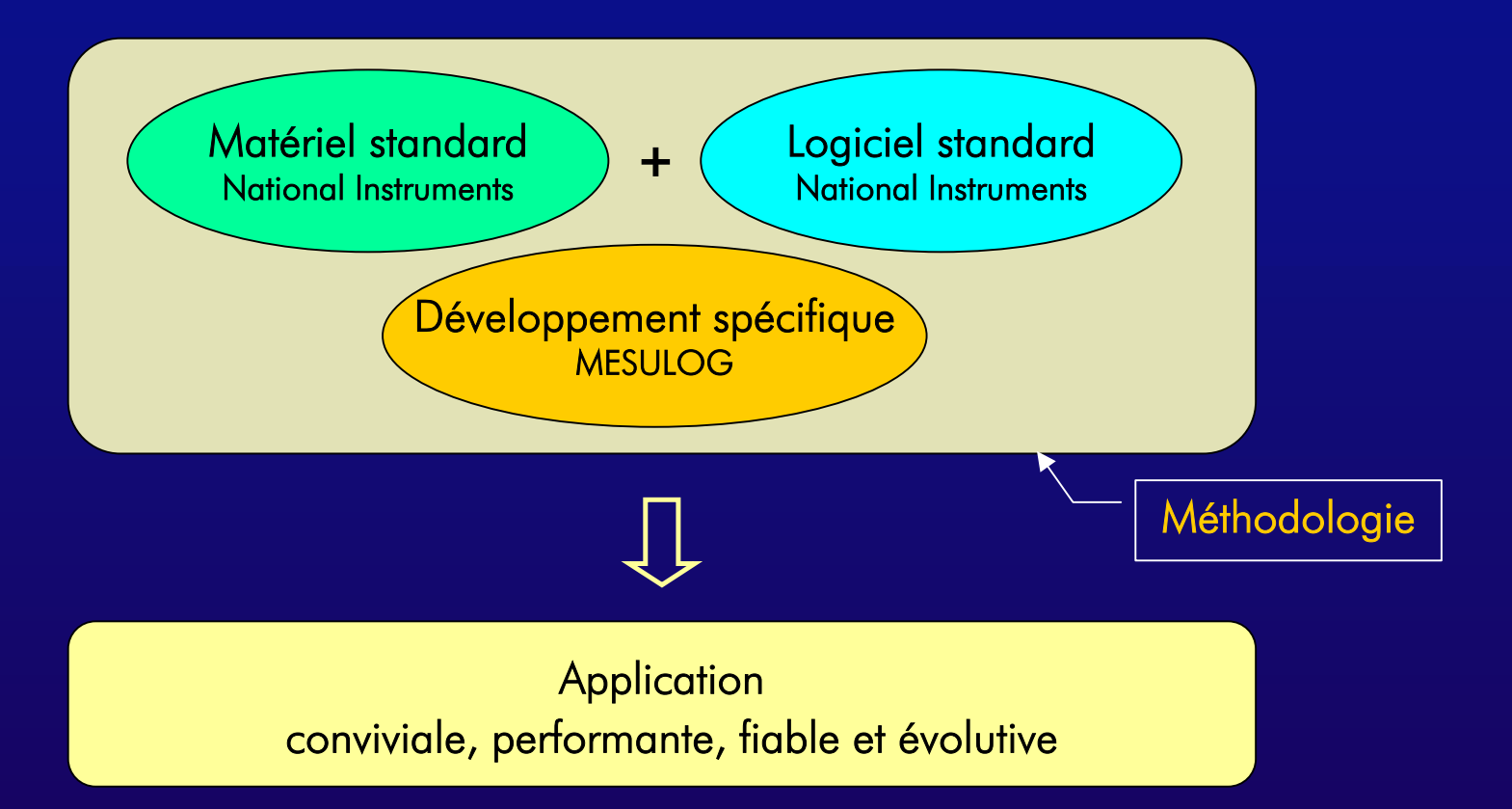